# artus<sup>®</sup> VZV LC PCR Kit Handbook

For research use only. Not for use in diagnostic procedures.

¥ 24

For use with the

LightCycler<sup>®</sup> 1.1/1.2/1.5 and LightCycler 2.0 Instrument

April 2011 – Version 1

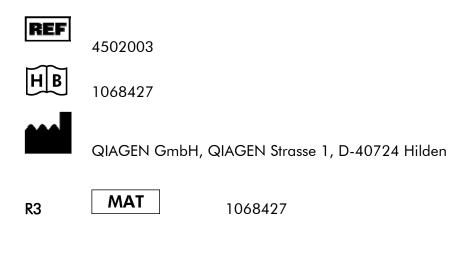

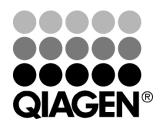

## Sample & Assay Technologies

## **QIAGEN Sample and Assay Technologies**

QIAGEN is the leading provider of innovative sample and assay technologies, enabling the isolation and detection of contents of any biological sample. Our advanced, high-quality products and services ensure success from sample to result.

#### **QIAGEN** sets standards in:

- Purification of DNA, RNA, and proteins
- Nucleic acid and protein assays
- microRNA research and RNAi
- Automation of sample and assay technologies

Our mission is to enable you to achieve outstanding success and breakthroughs. For more information, visit <u>www.qiagen.com</u>.

## **Table of Contents**

| 1.  | Con                                          | tents.              |                                                               | 5    |  |  |
|-----|----------------------------------------------|---------------------|---------------------------------------------------------------|------|--|--|
| 2.  | Stor                                         | Storage5            |                                                               |      |  |  |
| 3.  | Additionally Required Materials and Devices6 |                     |                                                               |      |  |  |
| 4.  | Gen                                          | General Precautions |                                                               |      |  |  |
| 5.  | Prin                                         | ciple d             | of Real-Time PCR                                              | 7    |  |  |
| 6.  | Proc                                         | duct D              | escription                                                    | 7    |  |  |
| 7.  | Prot                                         | ocol                |                                                               | 9    |  |  |
|     | 7.1                                          | DNA Is              | olation                                                       | 9    |  |  |
|     | 7.2                                          | Interna             | I Control                                                     | . 11 |  |  |
|     | 7.3                                          | Quantit             | ation                                                         | . 12 |  |  |
|     | 7.4                                          | Prepari             | ng the PCR                                                    | . 14 |  |  |
|     | 7.5                                          | Program             | mming of the <i>LightCycler</i> Instruments                   | . 18 |  |  |
|     |                                              | 7.5.1               | Programming the LightCycler 1.1/1.2/1.5 Instrument            | . 18 |  |  |
|     |                                              | 7.5.2               | Programming the LightCycler 2.0 Instrument                    | . 21 |  |  |
| 8.  | Data                                         | a Analy             | ysis                                                          | 24   |  |  |
|     | 8.1                                          |                     | nalysis of the PCR Data on the <i>LightCycler 1.1/1.2/1.5</i> | . 24 |  |  |
|     | 8.2                                          | Data Ai<br>Instrum  | nalysis of the PCR Data on the <i>LightCycler 2.0</i><br>nent | . 27 |  |  |
| 9.  | Trou                                         | ublesh              | ooting                                                        | 31   |  |  |
| 10. | Spe                                          | Specifications33    |                                                               |      |  |  |
|     | 10.1                                         | Analytic            | cal Sensitivity                                               | . 33 |  |  |
|     | 10.2                                         | Specific            | city                                                          | . 34 |  |  |
|     | 10.3                                         | Precisio            | on                                                            | . 35 |  |  |
|     | 10.4                                         | Robust              | ness                                                          | . 37 |  |  |

| 11. | Product Use Limitations | 37 |
|-----|-------------------------|----|
| 12. | Safety information      | 38 |
| 13. | Quality Control         | 38 |
| 14. | References              | 38 |
| 15. | Explanation of Symbols  | 39 |

## artus® VZV LC PCR Kit

For use with the *LightCycler 1.1/1.2/1.5* or *LightCycler 2.0* Instrument.

For research use only. Not for use in diagnostic procedures.

## 1. Contents

|       | Labelling<br>and contents                                 | Art. No. 4502003<br>24 reactions |
|-------|-----------------------------------------------------------|----------------------------------|
| Blue  | VZV LC Master                                             | 2 x 12 rxns                      |
| Red   | VZV LC/TM QS 1 <sup>¤</sup><br>1 x 10 <sup>4</sup> cop/µl | 1 x 200 µl                       |
| Red   | VZV LC/TM QS 2 <sup>¤</sup><br>1 x 10 <sup>3</sup> cop/μl | 1 x 200 µl                       |
| Red   | VZV LC/TM QS 3 <sup>¤</sup><br>1 x 10 <sup>2</sup> cop/μl | 1 x 200 µl                       |
| Red   | VZV LC/TM QS 4 <sup>¤</sup><br>1 x 10 <sup>1</sup> cop/µl | 1 x 200 µl                       |
| Green | VZV LC IC <sup>∞</sup>                                    | 1 x 1,000 µl                     |
| White | Water (PCR grade)                                         | 1 x 1,000 µl                     |

QS = Quantitation Standard IC = Internal Control

## 2. Storage

The components of the *artus* VZV LC PCR Kit should be stored at  $-20^{\circ}$ C and are stable until the expiry date stated on the label. Repeated thawing and freezing (> 2 x) should be avoided, as this may reduce the sensitivity. If the reagents are to be used only intermittently, they should be frozen in aliquots. Storage at +4°C should not exceed a period of five hours.

## 3. Additionally Required Materials and Devices

- Disposable powder-free gloves
- DNA isolation kit (see 7.1 DNA Isolation)
- Pipettes (adjustable)
- Sterile pipette tips with filters
- Vortex mixer
- Desktop centrifuge with rotor for 2 ml reaction tubes
- Color Compensation Set (Roche Diagnostics, Cat. No. 2 158 850) for the installation of a Crosstalk Color Compensation file for the LightCycler 1.1/1.2/1.5 or LightCycler 2.0 Instrument
- LightCycler Multicolor Demo Set (Cat. Nr. 03 624 854 001) for the LightCycler 2.0 Instrument
- LightCycler Capillaries (20 µl)
- LightCycler Cooling Block
- LightCycler 1.1/1.2/1.5 (Software Version 3.5) or LightCycler 2.0 (Software Version 4.0) Instrument
- *LightCycler* Capping Tool

## 4. General Precautions

The user should always pay attention to the following:

- Use sterile pipette tips with filters.
- Store and extract positive material (specimens, controls and amplicons) separately from all other reagents and add it to the reaction mix in a spatially separated facility.
- Thaw all components thoroughly at room temperature before starting an assay.
- When thawed, mix the components and centrifuge briefly.
- Work quickly on ice or in the *LightCycler* Cooling Block.

## 5. Principle of Real-Time PCR

Pathogen detection by the polymerase chain reaction (PCR) is based on the amplification of specific regions of the pathogen genome. In real-time PCR the amplified product is detected via fluorescent dyes. These are usually linked to oligonucleotide probes which bind specifically to the amplified product. Monitoring the fluorescence intensities during the PCR run (i.e. in real-time) allows the detection and quantitation of the accumulating product without having to re-open the reaction tubes after the PCR run (Mackay, 2004).

## 6. Product Description

The *artus* VZV LC PCR Kit constitutes a ready-to-use system for the detection of VZV DNA using polymerase chain reaction (PCR) in the *LightCycler* Instrument. The *VZV LC Master* contains reagents and enzymes for the specific amplification of a 82 bp region of the VZV genome, and for the direct detection of the specific amplicon with the *LightCycler 1.1/1.2/1.5* or *LightCycler 2.0* Instrument. In addition, the *artus* VZV LC PCR Kit contains a second heterologous amplification system to identify possible PCR inhibition.

| PCR product | Selection of the flue                 | prescence channels         |
|-------------|---------------------------------------|----------------------------|
|             | LightCycler 1.1/1.2/1.5<br>Instrument | LightCycler 2.0 Instrument |
| VZV         | F1/F2                                 | 530/640                    |
| VZV IC      | F3/Back-F1                            | 705/Back 530               |

The amplification and detection of this *Internal Control* (*IC*) do not reduce the detection limit of the analytical VZV PCR. External positive controls (VZV LC/TM QS 1 - 4) are supplied which allow the determination of the pathogen load. For further information, please refer to section **7.3 Quantitation**.

<u>Attention:</u> The temperature profile for the detection of VZV using the *artus* VZV LC PCR Kit corresponds to the profiles of the *artus* HSV-1/2 LC PCR Kit, the *artus* EBV LC PCR Kit and the *artus* CMV LC PCR Kit. Therefore, the PCR assays of these *artus* systems can be carried out and analysed in one single run. Please note the recommendations on PCR analysis given in chapters 7.3 Quantitation and 8. Data Analysis.

## 7. Protocol

## 7.1 DNA Isolation

Various manufacturers offer DNA isolation kits. Sample amounts for the DNA isolation procedure depend on the protocol used. Please carry out the DNA isolation according to the manufacturer's instructions. The following isolation kits are recommended:

| Sample<br>Material    | Nucleic Acid<br>Isolation Kit      | Catalogue<br>Number | Manufacturer | Carrier RNA  |
|-----------------------|------------------------------------|---------------------|--------------|--------------|
| Serum,                | QIAamp UltraSens<br>Virus Kit (50) | 53 704              | QIAGEN       | included     |
| plasma, CSF,<br>swabs | QIAamp DNA<br>Mini Kit (50)        | 51 304              | QIAGEN       | not included |
| CSF                   | EZ1 DSP<br>Virus Kit (48)*         | 62 724              | QIAGEN       | included     |

\*To be used in combination with the BioRobot EZ1 DSP Workstation (Cat. No. 9001360) and the EZ1 DSP Virus Card (Cat. No. 9017707).

# Important note for the use of the QIAamp UltraSens Virus Kit and the QIAamp DNA Mini Kit:

- The use of carrier RNA is critical for the extraction efficiency and, consequently, for DNA/RNA yield. If the selected isolation kit does not contain carrier RNA, please note that the addition of carrier (RNA-Homopolymer Poly(A), Amersham Biosciences, Cat. No. 27-4110-01) is strongly recommended for the extraction of nucleic acids from cell free body fluids and material low in DNA/RNA content (e.g. CSF). Please proceed as follows in these cases:
  - a) Resuspend the lyophilised carrier RNA using the elution buffer (do <u>not</u> use lysis buffer) of the extraction kit (e.g., Buffer AE of the QIAamp DNA Mini Kit) and prepare a dilution with a concentration of 1 μg/μl. Divide this carrier RNA solution in a number of aliquots adequate to your needs and store them at -20°C. Avoid repeated thawing (> 2 x) of a carrier RNA aliquot.

b) Use 1 µg carrier RNA per 100 µl lysis buffer. For instance, if the extraction protocol suggests 200 µl lysis buffer, please add 2 µl carrier RNA (1 µg/µl) directly into the lysis buffer. Before beginning of each extraction, a mixture of lysis buffer and carrier RNA (and *Internal Control*, where applicable, see **7.2 Internal Control**) should be prepared <u>freshly</u> according to the following pipetting scheme:

| Number of samples     | 1           | 12            |
|-----------------------|-------------|---------------|
| Lysis buffer          | e.g. 200 µl | e.g. 2,400 µl |
| Carrier RNA (1 μg/μl) | 2 µl        | 24 µl         |
| Total Volume          | 202 µl      | 2,424 µl      |
| Volume per extraction | 200 µl      | each 200 µl   |

- c) Please use the freshly prepared mixture of lysis buffer and carrier RNA <u>instantly</u> for extraction. Storage of the mixture is <u>not</u> possible.
- The use of carrier RNA is critical for the extraction efficiency and, consequently, for DNA/RNA yield. To increase the stability of the carrier RNA provided with the QIAamp UltraSens Virus Kit, we recommend the following procedure deviant from the user manual of the extraction kit:
  - a. Resuspend the lyophilised carrier RNA prior to first use of the extraction kit in 310  $\mu$ l of the elution buffer provided with the kit (final concentration 1  $\mu$ g/ $\mu$ l, do <u>not</u> use lysis buffer). Portion this carrier RNA solution into a number of aliquots adequate to your needs and store them at -20°C. Avoid repeated thawing (> 2 x) of a carrier RNA aliquot.
  - b. Before the beginning of each extraction, a mixture of lysis buffer and carrier RNA (and *Internal Control*, where applicable, see **7.2 Internal Control**) should be prepared <u>freshly</u> according to the following pipetting scheme:

| Number of samples     | 1        | 12          |
|-----------------------|----------|-------------|
| Lysis buffer AC       | 800 µl   | 9,600 µl    |
| Carrier RNA (1 μg/μl) | 5.6 µl   | 67.2 μl     |
| Total Volume          | 805.6 μl | 9,667.2 µl  |
| Volume per extraction | 800 µl   | each 800 µl |

- c. Please use the freshly prepared mixture of lysis buffer and carrier RNA <u>instantly</u> for extraction. Storage of the mixture is <u>not</u> possible.
- It is recommended to elute the DNA in 50 µl elution buffer to get the highest sensitivity of the *artus* VZV LC PCR Kit.
- The QIAamp UltraSens Virus Kit allows a sample concentration. If you use sample material other than serum or plasma, please add at least 50 % (v/v) of negative human plasma to the sample.
- When using isolation protocols with ethanol-containing washing buffers, please carry out an additional centrifugation step (three minutes, 13,000 rpm) before the elution to remove any remaining ethanol. This prevents possible inhibition of PCR.
- The *artus* VZV LC PCR Kit should not be used with **phenol**-based isolation methods.

#### Important note for the use of the EZ1 DSP Virus Kit:

• The use of **carrier RNA** is critical for the extraction efficiency and, consequently, for DNA/RNA yield. Please add the appropriate amount of carrier RNA to each extraction following the instructions in the *EZ1 DSP Virus Kit Handbook*.

**Important:** The *Internal Control* of the *artus* VZV LC PCR Kit can be used directly in the isolation procedure (see **7.2 Internal Control**).

### 7.2 Internal Control

An *Internal Control (VZV LC IC)* is supplied. This allows the user **both to control the DNA isolation procedure and to check for possible PCR inhibition** (see Fig. 1). Using the **EZ1 DSP Virus Kit** for extraction, the Internal Control has to be added following the instructions in the *EZ1 DSP Virus Kit Handbook*. Using the **QIAamp UltraSens Virus Kit** or the **QIAamp DNA Mini Kit**, add the *Internal Control* to the isolation at a ratio of 0.1 µl per 1 µl elution volume. For example, using the QIAamp DNA Mini Kit, the DNA is eluted in 50 µl Buffer AE. Hence, 5 µl of the *Internal Control* should be added initially. The quantity of *Internal Control* used depends **only** on the elution volume. The *Internal Control* and carrier RNA (see **7.1 DNA Isolation**) should be added <u>only</u>

- to the mixture of lysis buffer and sample material or
- directly to the lysis buffer.

The *Internal Control* must not be added to the sample material directly. If added to the lysis buffer please note that the mixture of *Internal Control* and lysis buffer/carrier RNA has to be prepared freshly and used instantly (storage of the mixture at room temperature or in the fridge for only a few hours may lead to *Internal Control* failure and a reduced extraction efficiency). Please do **not** add the *Internal Control* and the carrier RNA to the sample material directly.

The *Internal Control* can optionally be used **exclusively to check for possible PCR inhibition** (see Fig. 2). For this application, add 0.5  $\mu$ l of the *Internal Control* per reaction directly to 15  $\mu$ l *VZV LC Master*. For each PCR reaction use 15  $\mu$ l of the Master Mix produced as described above\* and add 5  $\mu$ l of the purified sample. If you are preparing a PCR run for several samples please increase the volume of the *VZV LC Master* and the *Internal Control* according to the number of samples (see **7.4 Preparing the PCR**).

The *artus* HSV-1/2 LC PCR Kits and the *artus* VZV LC PCR Kits contain an identical *Internal Control* (*IC*). The *artus* EBV LC PCR Kits and the *artus* CMV LC PCR Kits also contain an identical *Internal Control*.

### 7.3 Quantitation

The enclosed *Quantitation Standards* (*VZV LC/TM QS 1 – 4*) are treated as previously purified samples and the same volume is used (5  $\mu$ I). To generate a standard curve on the *LightCycler* Instrument, all four *Quantitation Standards* should be used as follows:

<sup>\*</sup> The volume increase caused by adding the *Internal Control* is neglected when preparing the PCR assay. The sensitivity of the detection system is not impaired.

#### LightCycler 1.1/1.2/1.5 Instrument

Define the VZV LC/TM QS 1 - 4 in the Sample Loading Screen as standards with the specified concentrations (see LightCycler Operator's Manual, Version 3.5, Chapter B, 2.4. Sample Data Entry).

#### LightCycler 2.0 Instrument

In order to define the standards, please activate the function *Analysis Type* in the menu of the window *Samples* and select *Absolute Quantification*. You can now define the VZVLC/TMQS1-4 as standards and enter the corresponding concentrations for each standard (see *LightCycler Operator's Manual*, Version 4.0, Chapter 2.2 Entering Sample Information). Make sure that the function *Enable Controls* is <u>not</u> activated. Otherwise the selection of analysis options for the data analysis is restricted (see **8.2 Data Analysis of PCR Data with** *LightCycler 2.0* **Instrument).** 

If you integrated more than one Herpes *artus* system in the PCR run, please analyse these different systems with the corresponding *Quantitation Standards* separately.

<u>Attention</u>: The Quantitation Standards are defined as copies/µl. The following equation has to be applied to convert the values determined using the standard curve into copies/ml of sample material:

| Begult (conice/ml) | = - | Result (copies/µl) x Elution Volume (µl) |
|--------------------|-----|------------------------------------------|
| Result (copies/ml) |     | Sample Volume (ml)                       |

Please note that as a matter of principle the <u>initial</u> sample volume should be entered in the equation above. This has to be considered when the sample volume has been changed prior to the nucleic acid extraction (e.g. narrowing the volume by centrifugation or increase of volume by replenishment to the volume required for the isolation).

<u>Important:</u> A guideline for the quantitative analysis of *artus* systems on the *LightCycler 1.1/1.2/1.5* or *LightCycler 2.0* Instrument is provided at <u>www.qiagen.com/Products/ByLabFocus/MDX</u> (Technical Note for quantitation on the *LightCycler 1.1/1.2/1.5* or *LightCycler 2.0* Instrument).

## 7.4 Preparing the PCR

Make sure that the Cooling Block as well as the capillary adapters (accessories of the *LightCycler* Instrument) are pre-cooled to +4°C. Place the desired number of *LightCycler* capillaries into the adapters of the Cooling Block. Please make sure that at least one *Quantitation Standard* as well as one negative control (*Water, PCR grade*) are included per PCR run. To generate a standard curve, use all supplied *Quantitation Standards* (*VZV LC/TM QS 1 – 4*) for each PCR run. Before each use, all reagents need to be thawed completely, mixed (by repeated up and down pipetting or by quick vortexing) and centrifuged briefly.

If you want to use the *Internal Control* to monitor the DNA isolation procedure and to check for possible PCR inhibition, it has already been added to the isolation (see **7.2 Internal Control**). In this case, please use the following pipetting scheme (for a schematic overview see Fig. 1):

|                   | Number of samples | 1     | 12         |
|-------------------|-------------------|-------|------------|
| 1. Preparation of | VZV LC Master     | 15 µl | 180 µl     |
| Master Mix        | VZV LC IC         | Ο μΙ  | Ο μΙ       |
|                   | Total Volume      | 15 µl | 180 µl     |
| 2. Preparation of | Master Mix        | 15 µl | 15 µl each |
| PCR assay         | Sample            | 5 µl  | 5 µl each  |
| ,                 | Total Volume      | 20 µl | 20 µl each |

If you want to use the *Internal Control* exclusively to check for **PCR inhibition**, it must be added directly to the *VZV LC Master*. In this case, please use the following pipetting scheme (for a schematic overview see Fig. 2):

|                   | Number of samples | 1        | 12      |
|-------------------|-------------------|----------|---------|
| 1. Preparation of | VZV LC Master     | 15 µl    | 180 µl  |
| Master Mix        | VZV LC IC         | 0.5 µl   | 6 µl    |
|                   | Total Volume      | 15.5 µl* | 186 µl* |

<sup>\*</sup> The volume increase caused by adding the *Internal Control* is neglected when preparing the PCR assay. The sensitivity of the detection system is not impaired.

| 2. Preparation of | Master Mix   | 15 µl <sup>*</sup> | 15 µl each <sup>*</sup> |
|-------------------|--------------|--------------------|-------------------------|
| PCR assay         | Sample       | 5 µl               | 5 µl each               |
|                   | Total Volume | 20 µl              | 20 µl each              |

Pipette 15 µl of the Master Mix into the plastic reservoir of each capillary. Then add 5 µl of the eluted sample DNA. Correspondingly, 5 µl of at least one of the *Quantitation Standards* (*VZV LC/TM QS 1 – 4*) must be used as a positive control and 5 µl of water (*Water, PCR grade*) as a negative control. Close the capillaries. To transfer the mixture from the plastic reservoir into the capillary, centrifuge the adapters containing the capillaries in a desktop centrifuge for ten seconds at a maximum of 400 x g (2,000 rpm).

#### Addition of the Internal Control to the Purification Procedure

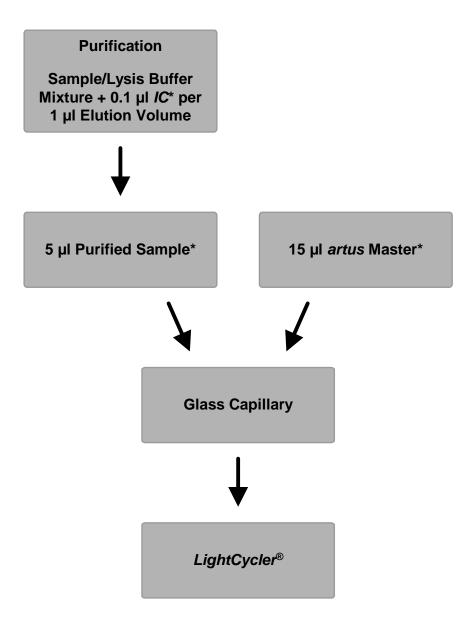

Fig. 1: Schematic workflow for the control of both the purification procedure and PCR inhibition.

Please make sure that the solutions are thawed completely, mixed well and centrifuged briefly.

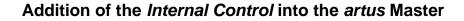

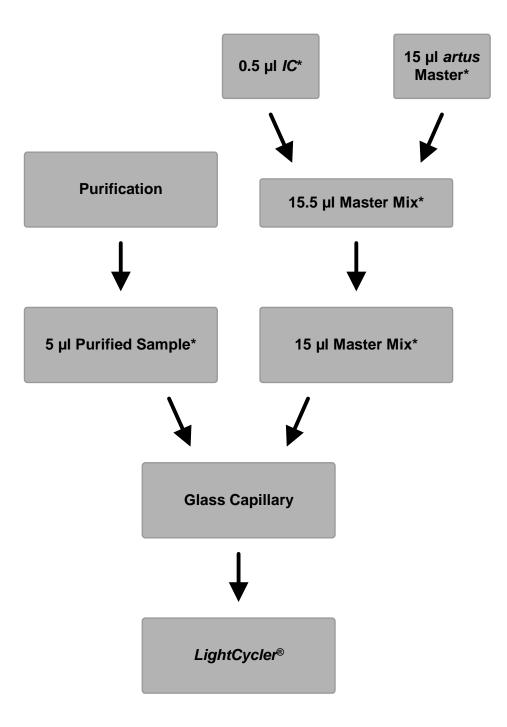

Fig. 2: Schematic workflow for the control of PCR inhibition.

Please make sure that the solutions are thawed completely, mixed well and centrifuged briefly.

## 7.5 Programming of the *LightCycler* Instruments

#### 7.5.1 Programming the *LightCycler 1.1/1.2/1.5* Instrument

For the detection of VZV DNA, create a temperature profile on your *LightCycler 1.1/1.2/1.5* Instrument according to the following five steps (see Fig. 3 - 7).

| Α. | Initial Activation of the Hot Start Enzyme | Fig. 3 |
|----|--------------------------------------------|--------|
| В. | Touch Down Step                            | Fig. 4 |
| C. | Amplification of the DNA                   | Fig. 5 |
| D. | Melting Curve (optional)                   | Fig. 6 |
| Ε. | Cooling                                    | Fig. 7 |

Pay particular attention to the settings for *Analysis Mode*, *Cycle Program Data* and *Temperature Targets*. In the illustrations these settings are framed in bold black. Please find further information on programming the *LightCycler 1.1/1.2/1.5* Instrument in the *LightCycler Operator's Manual*. Step D. in the PCR programme is **optional** and is only required for the differentiation of HSV 1 and 2 when using the *artus* HSV-1/2 LC PCR Kit.

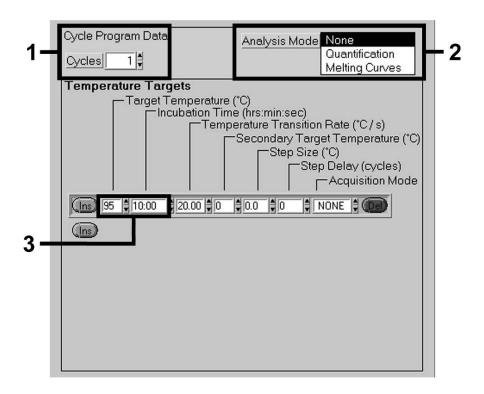

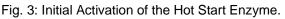

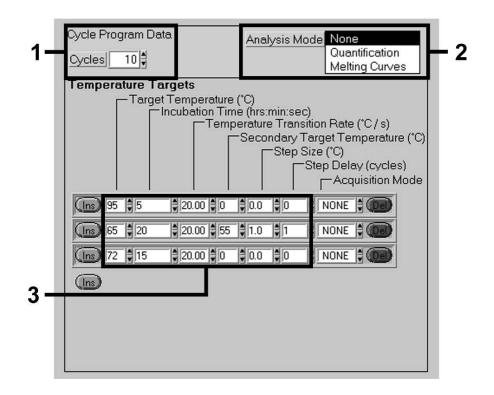

Fig. 4: Touch Down Step.

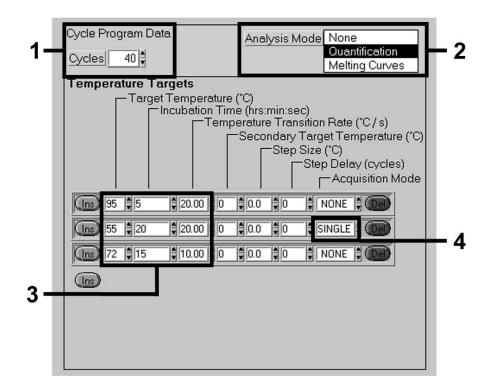

Fig. 5: Amplification of the DNA.

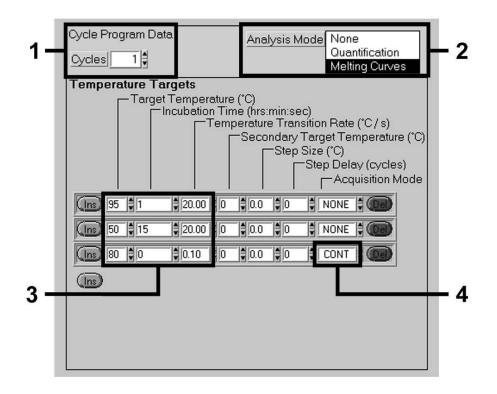

Fig. 6: Melting Curve.

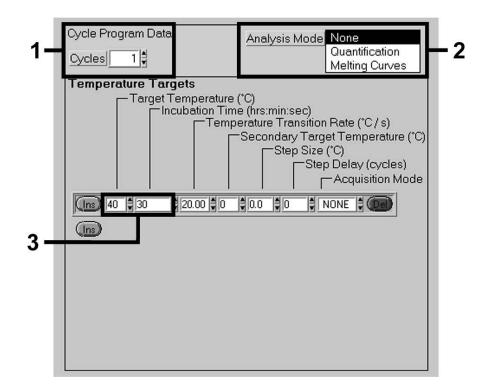

Fig. 7: Cooling.

#### 7.5.2 Programming the *LightCycler 2.0* Instrument

To programme a PCR run with *LightCycler 2.0* Instrument please activate the option *New* in the main menu and select *LightCycler Experiment*.

Subsequently, for the detection of VZV DNA, create a temperature profile on your *LightCycler 2.0* Instrument according to the following five steps (see Table 1).

- A. Initial Activation of the Hot Start Enzyme
- B. Touch Down Step
- C. Amplification of the DNA
- D. Melting Curve (optional)
- E. Cooling

Step D. in the PCR programme is **optional** and is only required for the differentiation of HSV 1 and 2 when using the *artus* HSV-1/2 LC PCR Kit.

Make sure that you first enter the number of capillaries prepared for this PCR run (*Max. Seek Pos.*, see Fig. 8).

| Program                        | Target<br>[°C] | Hold<br>[hh:mm:ss] | Ramp<br>Rate<br>[°C/s] | Sec<br>Target | Step<br>Size<br>[°C] | Step<br>Delay<br>[cycles] | Acq.<br>Mode | Cycles | Analysis<br>Mode    |
|--------------------------------|----------------|--------------------|------------------------|---------------|----------------------|---------------------------|--------------|--------|---------------------|
| Activation                     | 95             | 00:10:00           | 20                     | 0             | 0                    | 0                         | None         | 1      | None                |
| Touch<br>Down                  | 95             | 00:00:05           | 20                     | 0             | 0                    | 0                         | None         |        |                     |
|                                | 65             | 00:00:20           | 20                     | 55            | 1                    | 1                         | None         | 10     | None                |
|                                | 72             | 00:00:15           | 20                     | 0             | 0                    | 0                         | None         |        |                     |
| Amplification<br>of the<br>DNA | 95             | 00:00:05           | 20                     | 0             | 0                    | 0                         | None         | 40     | Quanti-<br>fication |
|                                | 55             | 00:00:20           | 20                     | 0             | 0                    | 0                         | Single       |        |                     |
|                                | 72             | 00:00:15           | 20                     | 0             | 0                    | 0                         | None         |        |                     |
| Melting<br>Curve               | 95             | 00:00:01           | 20                     | 0             | 0                    | 0                         | None         | 1      | Melting<br>Curve    |
|                                | 50             | 00:00:15           | 20                     | 0             | 0                    | 0                         | None         |        |                     |
|                                | 80             | 00:00:00           | 0,1                    | 0             | 0                    | 0                         | Cont.        |        |                     |
| Cooling                        | 40             | 00:00:30           | 20                     | 0             | 0                    | 0                         | None         | 1      | None                |

Table 1: Creating the temperature profile.

To enter the sample specifications, please activate the button Samples.

- In the window *Capillary View* first enter the total number of planned PCR preparations for the PCR run (*Sample Count*).
- Then, you can assign names to the samples under Sample Name.
- Also select under Selected Channels the fluorescence channels 530 for the detection of the analytical VZV PCR and 705 for the detection of the Internal Control PCR.
- To define the standards and to assign the corresponding concentrations, please select the option *Absolute Quantification* under *Analysis Type* (see 7.3 Quantitation).
- Make sure that the function *Enable Controls* is <u>not</u> activated. Otherwise the selection of analysis options for the data analysis is restricted (the mode *Fit Points* is not available, see 8.2 Analysis of PCR data with *LightCycler 2.0* Instrument). Under *Target Name* you can assign the target sequences to be detected (VZV or *Internal Control*) in the selected fluorescence channels 530 and 705. The completion of the column *Target Name* can be facilitated with the function *Auto Copy....*. To define the *Target Name* helps to get a better overview, but it is not strictly required for data analysis.
- To generate a standard curve for data analysis, the Quantitation Standards should be defined with their corresponding concentrations. Therefore, please select Standard under Sample Type and enter the corresponding concentration for each standard under Concentration.
- The programmed temperature profile can be stored on the computer's hard drive, to make use of it again for further runs. For this purpose, activate the function *Save As...* under the menu *File*, upon which a new window appears. Please select under *Templates and Macros* the submenu *Run Templates* and save the data under an appropriate name.
- In order to start the PCR run, change to the field *Run* and activate the function *Start Run* (see Fig. 8). The PCR programme will start after entering the location where the data should be saved.

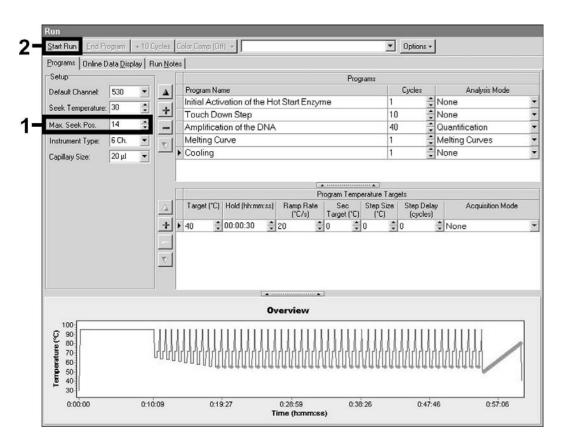

Fig. 8: Start of the PCR run.

## 8. Data Analysis

## 8.1 Data Analysis of the PCR Data on the *LightCycler* 1.1/1.2/1.5 Instrument

For the analysis of the PCR data collected with the *LightCycler 1.1/1.2/1.5* Instrument, we recommend the use of the *LightCycler* Software Version 3.5.

In multicolour analyses interferences occur between fluorimeter channels. The *LightCycler 1.1/1.2/1.5* Instrument's software contains a file termed *Color Compensation File*, which compensates for these interferences. Open this file before, during or after the PCR run by activating the *Choose CCC File* or the *Select CC Data* button. If no *Color Compensation File* is installed, generate the file according to the instructions in the *LightCycler Operator's Manual*. After the *Color Compensation File* has been activated, separate signals appear in fluorimeter channels F1, F2 and F3. For analysis of the PCR results gained with the *artus* VZV LC PCR Kit please select fluorescence display options F1/F2 for the analytical VZV PCR and F3/Back-F1 for the *Internal Control* PCR, respectively. For the analysis of quantitative runs, please follow the instructions given in **7.3 Quantitation** and in the **Technical Note for quantitation on the** *LightCycler 1.1/1.2/1.5* **or** *LightCycler 2.0* **Instrument at <u>www.qiagen.com/Products/ByLabFocus/MDX</u>.** 

If you integrated more than one Herpes *artus* system in the PCR run, please analyse these different systems with the corresponding *Quantitation Standards* separately. Please select the rotor positions for the analysis accordingly.

The following results are possible:

1. A signal is detected in fluorimeter channel F1/F2.

#### The result of the analysis is positive: The sample contains VZV DNA.

In this case, the detection of a signal in the F3/Back-F1 channel is dispensable, since high initial concentrations of VZV DNA (positive signal in the F1/F2 channel) can lead to a reduced or absent fluorescence signal of the *Internal Control* in the F3/Back-F1 channel (competition).

2. In fluorimeter channel F1/F2 no signal is detected. At the same time, a signal from the *Internal Control* appears in the F3/Back-F1 channel.

In the sample no VZV DNA is detectable. It can be considered negative.

In the case of a negative VZV PCR the detected signal of the *Internal Control* rules out the possibility of PCR inhibition.

3. No signal is detected in the F1/F2 or in the F3/Back-F1 channel.

#### No result can be concluded.

Information regarding error sources and their solution can be found in **9. Troubleshooting**.

Examples of positive and negative PCR reactions are given in Fig. 9 and Fig. 10.

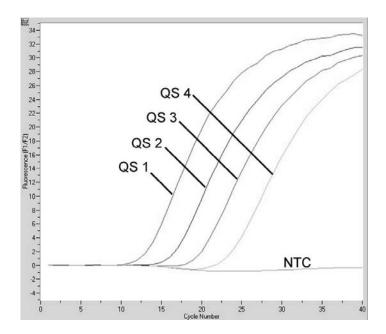

Fig. 9: Detection of the Quantitation Standards (VZV LC/TM QS 1 - 4) in fluorimeter channel F1/F2 of the LightCycler 1.1/1.2/1.5 Instrument. NTC: non-template control (negative control).

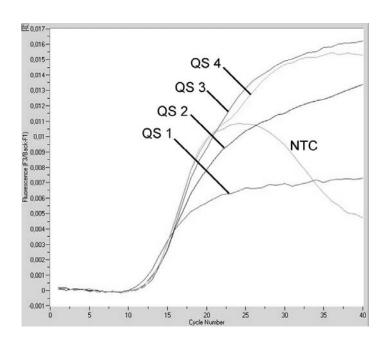

Fig. 10: Detection of the Internal Control (IC) in fluorimeter channel F3/Back-F1 of the LightCycler 1.1/1.2/1.5 Instrument with simultaneous amplification of Quantitation Standards (VZV LC/TM QS 1 – 4). NTC: non-template control (negative control). Limited color compensation is accounting for superposition of the Internal Control signals in F3 by positive signals from F1. In this case the analysis of the Internal Control signals (F3) belonging to high positive sample materials or controls is not possible.

## 8.2 Data Analysis of the PCR Data on the *LightCycler 2.0* Instrument

For the analysis of the PCR data collected with the *LightCycler 2.0* Instrument please use the *LightCycler* Software Version 4.0. Please consider the instructions given in the *LightCycler 2.0* Instrument Operator's Manual Version 4.0.

For the analysis of PCR data please proceed as follows (see Fig. 11):

- Activate the function *Analysis* in the menu strip and select the option *Absolute Quantification*. As a matter of principle, all amplification data generated with the *artus* LC PCR Kit should be analysed with this function.
- The LightCycler Software Version 4.0 contains a file termed Color Compensation File, which compensates multicolour analyses interferences between fluorescence channels. Open this file before, during or after the PCR run by activating the Color Comp (On/Off) and then the Select Color Compensation button (see Fig. 11). If no Color Compensation File is installed, generate the file according to the instructions given in the LightCycler Operator's Manual.
- After the Color Compensation File has been activated, separate signals appear in the fluorescence channels. For analysis of the PCR results gained with the artus VZV LC PCR Kit please select fluorescence display options 530/640 for the analytical VZV PCR and 705/Back 530 for the Internal Control PCR, respectively.

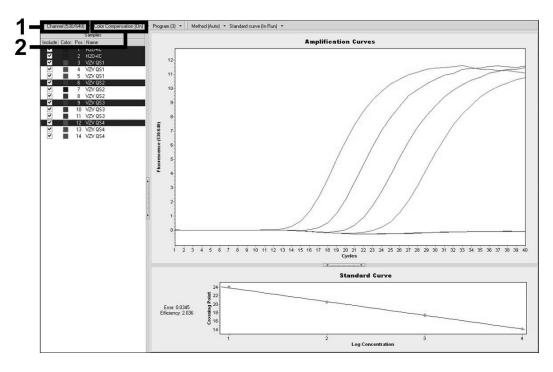

Fig. 11: Activation of the *Color Compensation File* and selection of the fluorescence channel.

For the analysis of quantitative runs, please follow the instructions given in **7.3 Quantitation** and in the **Technical Note for quantitation on the** *LightCycler 1.1/1.2/1.5* or *LightCycler 2.0* Instrument at <u>www.qiagen.com/Products/ByLabFocus/MDX</u>.

Once the setting of analysis options is completed, the following results are possible:

1. A signal is detected in fluorescence channel 530/640.

#### The result of the analysis is positive: The sample contains VZV DNA.

In this case, the detection of a signal in the 705/Back 530 channel is dispensable, since high initial concentrations of VZV DNA (positive signal in the 530/640 channel) can lead to a reduced or absent fluorescence signal of the *Internal Control* in the 705/Back 530 channel (competition).

2. In fluorescence channel 530/640 no signal is detected. At the same time, a signal from the *Internal Control* appears in the 705/Back 530 channel.

In the sample no VZV DNA is detectable. It can be considered negative.

In the case of a negative VZV PCR the detected signal of the *Internal Control* rules out the possibility of PCR inhibition.

3. No signal is detected in the 530/640 or in 705/Back 530 channel.

#### No result can be concluded.

Information regarding error sources and their solution can be found in **9. Troubleshooting**.

Examples of positive and negative PCR reactions are given in Fig. 12 and Fig. 13.

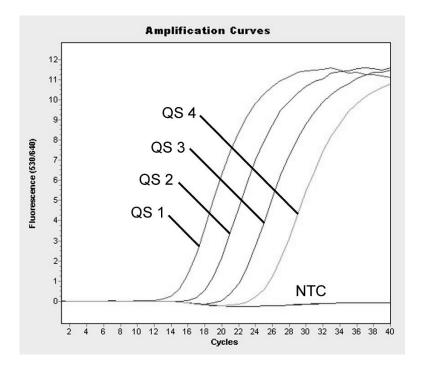

Fig. 12: Detection of the *Quantitation Standards* (*VZV LC/TM* QS (1-4)) in fluorescence channel 530/640 of the *LightCycler* 2.0 Instrument. NTC: non-template control (negative control).

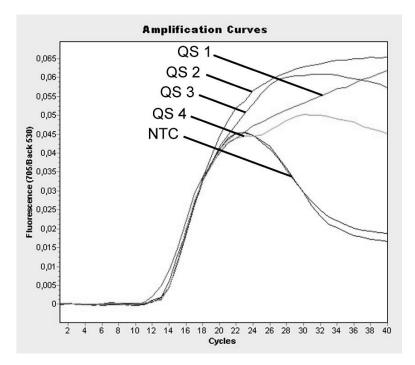

Fig. 13: Detection of the Internal Control (IC) in fluorescence channel 705/Back 530 of the LightCycler 2.0 Instrument with simultaneous amplification of Quantitation Standards (VZV LC/TM QS 1 – 4). NTC: non-template control (negative control).

## 9. Troubleshooting

No signal with positive controls (*VZV LC/TM QS 1 – 4*) in fluorescence channel F1/F2 or 530/640:

- The selected fluorescence channel for PCR data analysis does not comply with the protocol.
  - → For data analysis select the fluorescence channel F1/F2 or 530/640 for the analytical VZV PCR and the fluorescence channel F3/Back-F1 or 705/Back 530 for the *Internal Control* PCR.
- Incorrect programming of the temperature profile of the *LightCycler* 1.1/1.2/1.5 or the *LightCycler* 2.0 Instrument.
  - → Compare the temperature profile with the protocol (see 7.5 Programming of the LightCycler Instruments).
- Incorrect configuration of the PCR reaction.
  - → Check your work steps by means of the pipetting scheme (see
    7.4 Preparing the PCR) and repeat the PCR, if necessary.
- The storage conditions for one or more kit components did not comply with the instructions given in **2. Storage** or the *artus* VZV LC PCR Kit had expired.
  - → Please check the storage conditions and the expiration date (see the kit label) of the reagents and use a new kit, if necessary.

Weak or no signal of the *Internal Control* in fluorescence channel F3/Back-F1 or 705/Back 530 and simultaneous absence of a signal in channel F1/F2 or 530/640:

- The PCR conditions do not comply with the protocol.
  - → Check the PCR conditions (see above) and repeat the PCR with corrected settings, if necessary.
- The PCR was inhibited.
  - → Make sure that you use a recommended isolation method (see 7.1 DNA Isolation) and stick closely to the manufacturer's instructions.

- → Make sure that during the DNA isolation the recommended additional centrifugation step has been carried out before the elution in order to remove any residual ethanol (see 7.1 DNA Isolation).
- DNA was lost during extraction.
  - → If the Internal Control had been added to the extraction, an absent signal of the Internal Control can indicate the loss of DNA during the extraction. Make sure that you use a recommended isolation method (see 7.1 DNA Isolation) and stick closely to the manufacturer's instructions.
- The storage conditions for one or more kit components did not comply with the instructions given in 2. Storage or the artus VZV LC PCR Kit had expired.
  - → Please check the storage conditions and the expiration date (see the kit label) of the reagents and use a new kit, if necessary.

# Signals with the negative controls in fluorescence channel F1/F2 or 530/640 of the analytical PCR.

- A contamination occurred during preparation of the PCR.
  - → Repeat the PCR with new reagents in replicates.
  - ➔ If possible, close the PCR tubes directly after addition of the sample to be tested.
  - → Strictly pipette the positive controls last.
  - → Make sure that work space and instruments are decontaminated at regular intervals.
- A contamination occurred during extraction.
  - → Repeat the extraction and PCR of the sample to be tested using new reagents.
  - ➔ Make sure that work space and instruments are decontaminated at regular intervals.

If you have any further questions or if you encounter problems, please contact our Technical Service.

## **10. Specifications**

#### **10.1 Analytical Sensitivity**

In order to determine the analytical sensitivity of the artus VZV LC PCR Kit, a standard dilution series has been set up from 60 to nominal 0.019 VZV copy equivalents\*/µl and analysed on the LightCycler 1.1/1.2/1.5 Instrument in combination with the artus VZV LC PCR Kit. Testing was carried out on three different days on eight replicates. The results were determined by a probit analysis. A graphical illustration of the probit analysis is shown in Fig. 14. The analytical detection limit of the artus VZV LC PCR Kit in combination with the LightCycler 1.1/1.2/1.5 Instrument is 0.8 copies/µl (p = 0.05). This means that there is a 95 % probability that 0.8 copies/ $\mu$ l will be detected.

Probit analysis: Varicella-zoster virus (LightCycler 1.1/1.2/1.5)

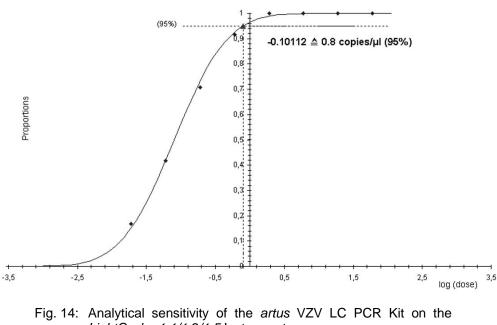

LightCycler 1.1/1.2/1.5 Instrument.

<sup>\*</sup> The standard is a cloned PCR product, the concentration of which has been determined by absorption and fluorescence spectroscopy.

## **10.2 Specificity**

The specificity of the *artus* VZV LC PCR Kit is first and foremost ensured by the selection of the primers and probes, as well as the selection of stringent reaction conditions. The primers and probes were checked for possible homologies to all in gene banks published sequences by sequence comparison analysis. The detectability of all relevant strains has thus been ensured.

Moreover, the specificity was verified with 30 different VZV negative cerebrospinal fluid samples. These did not generate any signals with the VZV specific primers and probes, which are included in the VZV LC Master.

To determine the specificity of the *artus* VZV LC PCR Kit, the control group listed in the following table (see Table 2) has been tested for cross-reactivity. None of the tested pathogens has been reactive.

| Control group                                                    | VZV<br>(F1/F2 or<br>530/640) | Internal Control<br>(F3/Back-F1 or<br>705/Back 530) |
|------------------------------------------------------------------|------------------------------|-----------------------------------------------------|
| Human herpesvirus 1 (Herpes simplex virus 1)                     | —                            | +                                                   |
| Human herpesvirus 2 (Herpes simplex virus 2)                     | —                            | +                                                   |
| Human herpesvirus 4 (Epstein-Barr virus)                         | —                            | +                                                   |
| Human herpesvirus 5 (Cytomegalovirus)                            | —                            | +                                                   |
| Human herpesvirus 6A                                             | -                            | +                                                   |
| Human herpesvirus 6B                                             | -                            | +                                                   |
| Human herpesvirus 7                                              | —                            | +                                                   |
| Human herpesvirus 8<br>(Kaposi's sarcoma-associated herpesvirus) | -                            | +                                                   |

Table 2: Testing the specificity of the kit with potentially cross-reactive pathogens.

### **10.3 Precision**

The precision data of the *artus* VZV LC PCR Kit have been collected by means of the *LightCycler 1.1/1.2/1.5* Instrument and allow the determination of the total variance of the assay. The total variance consists of the **intra-assay variability** (variability of multiple results of samples of the same concentration within one experiment), the **inter-assay variability** (variability of multiple results of the same type by different operators within one laboratory) and the **inter-batch variability** (variability of multiple results of the assay using various batches). The data obtained were used to determine the standard deviation, the variance and the coefficient of variation for the pathogen specific and the *Internal Control* PCR.

Precision data of the *artus* VZV LC PCR Kit have been collected using the *Quantitation Standard* of the lowest concentration (*QS 4*; 10 copies/µl). Testing was performed with eight replicates. The precision data were calculated on basis of the Ct values of the amplification curves (Ct: threshold cycle, see Table 3). In addition, precision data for quantitative results in copies/µl were determined using the corresponding Ct values (see Table 4). Based on these results, the overall statistical spread of any given sample with the mentioned concentration is 0.88 % (Ct) or 11.40 % (conc.), for the detection of the *Internal Control* 1.26 % (Ct). These values are based on the totality of all single values of the determined variabilities.

|                                                   | Standard deviation | Variance | Coefficient of variation [%] |
|---------------------------------------------------|--------------------|----------|------------------------------|
| Intra-assay variability:<br><i>VZV LC/TM QS 4</i> | 0.21               | 0.04     | 0.89                         |
| Intra-assay variability:<br>Internal Control      | 0.04               | 0.00     | 0.33                         |
| Inter-assay variability:<br>VZV LC/TM QS 4        | 0.17               | 0.03     | 0.75                         |
| Inter-assay variability:<br>Internal Control      | 0.09               | 0.01     | 0.69                         |
| Inter-batch variability:<br>VZV LC/TM QS 4        | 0.21               | 0.04     | 0.89                         |
| Inter-batch variability:<br>Internal Control      | 0.15               | 0.02     | 1.16                         |
| Total variance:<br><i>VZV LC/TM</i> QS 4          | 0.21               | 0.04     | 0.88                         |
| Total variance:<br>Internal Control               | 0.16               | 0.03     | 1.26                         |

Table 3: Precision data on basis of the Ct values.

Table 4: Precision data on basis of the quantitative results (in copies/ $\mu$ I).

|                                                   | Standard deviation | Variance | Coefficient of variation [%] |
|---------------------------------------------------|--------------------|----------|------------------------------|
| Intra-assay variability:<br><i>VZV LC/TM</i> QS 4 | 1.33               | 1.77     | 13.19                        |
| Inter-assay variability:<br><i>VZV LC/TM</i> QS 4 | 0.97               | 0.94     | 9.66                         |
| Inter-batch variability:<br><i>VZV LC/TM</i> QS 4 | 1.29               | 1.67     | 12.83                        |
| Total variance:<br>VZV LC/TM QS 4                 | 1.15               | 1.32     | 11.40                        |

## 10.4 Robustness

The verification of the robustness allows the determination of the total failure rate of the *artus* VZV LC PCR Kit. 30 VZV negative samples of cerebrospinal fluid were spiked with 2.1 copies/µl elution volume of VZV control DNA (threefold concentration of the analytical sensitivity limit). After extraction using the QIAamp DNA Mini Kit (see **7.1 DNA Isolation**) these samples were analysed with the *artus* VZV LC PCR Kit. For all VZV samples the failure rate was 0 %. In addition, the robustness of the *Internal Control* was assessed by purification and analysis of 30 VZV negative cerebrospinal fluid samples. The total failure rate was 0 %. Thus, the robustness of the *artus* VZV LC PCR Kit is  $\geq$  99 % with a 95 % confidence interval of 88.4–100 %.

## **11. Product Use Limitations**

- For research use only. Not for use in diagnostic procedures. No claim or representation is intended to provide information for the diagnosis, prevention, or treatment of a disease.
- Strict compliance with the user manual is required for optimal PCR results.
- Attention should be paid to expiration dates printed on the box and labels of all components. Do not use expired components.
- Although rare, mutations within the highly conserved regions of the viral genome covered by the kit's primers and/or probe may result in underquantitation or failure to detect the presence of the virus in these cases.

## 12. Safety information

When working with chemicals, always wear a suitable lab coat, disposable gloves, and protective goggles. For more information, please consult the appropriate material safety data sheets (MSDSs). These are available online in convenient and compact PDF format at <u>www.qiagen.com/support/MSDS.aspx</u> where you can find, view, and print the MSDS for each QIAGEN kit and kit component.

Discard sample and assay waste according to your local safety regulations.

#### 24-hour emergency information

Emergency medical information in English, French, and German can be obtained 24 hours a day from:

Poison Information Center Mainz, Germany

Tel: +49-6131-19240

## **13. Quality Control**

In accordance with QIAGEN's ISO-certified Quality Management System, each lot of *artus* VZV LC PCR Kit has been tested against predetermined specifications to ensure consistent product quality.

## 14. References

Mackay IM. Real-time PCR in the microbiology laboratory. Clin. Microbiol. Infect. 2004; 10 (3): 190 – 212.

## **15. Explanation of Symbols**

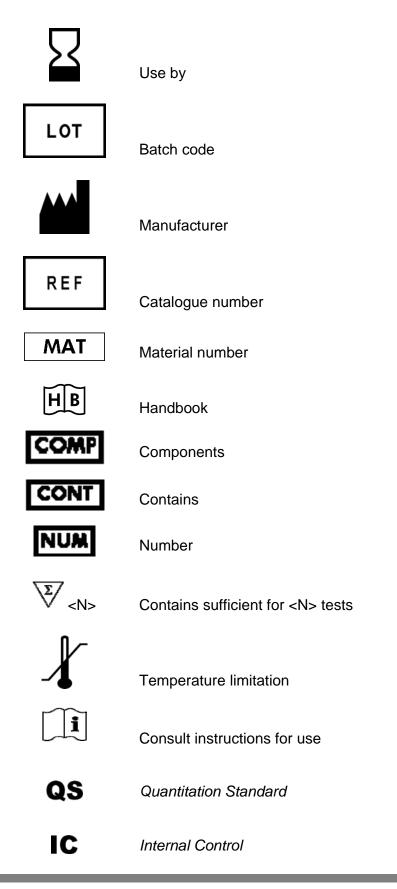

Notes

Notes

Notes

#### artus VZV LC PCR Kit

The purchase of this product allows the purchaser to use it for the performance of diagnostic services for human in vitro diagnostics. No general patent or other license of any kind other than this specific right of use from purchase is granted hereby.

#### Trademarks and Disclaimers

QIAGEN<sup>®</sup>, QIAamp<sup>®</sup>, artus<sup>®</sup>, BioRobot<sup>®</sup>, (QIAGEN Group), LightCycler<sup>®</sup> (Roche Diagnostics).

Registered names, trademarks, etc. used in this document, even when not specifically marked as such, are not to be considered unprotected by law.

For up-to-date licensing information and product-specific disclaimers, see the respective QIAGEN kit handbook or user manual. QIAGEN kit handbooks and user manuals are available at <u>www.qiagen.com</u> or can be requested from QIAGEN Technical Services or your local distributor.

THE PURCHASE OF THIS PRODUCT GRANTS THE PURCHASER RIGHTS UNDER ONE OR MORE OF U.S. PATENT NOS 6,174,670, 7,160,998, 6,569,627, 6,245,514, 5,804,375, 5,210,015, 5,487,972, 6,214,979 AND 7,141,377 AND THEIR FOREIGN COUNTERPARTS TO USE THIS PRODUCT SOLELY FOR PROVIDING HUMAN AND ANIMAL IN VITRO DIAGNOSTIC SERVICES. NO GENERAL PATENT OR OTHER LICENSE OF ANY KIND OTHER THAN THIS SPECIFIC RIGHT OF USE FROM PURCHASE IS GRANTED HEREBY.

#### Limited License Agreement

Use of this product signifies the agreement of any purchaser or user of the artus VZV LC PCR Kit to the following terms:

- 1. The artus VZV LC PCR Kit may be used solely in accordance with the artus VZV LC PCR Kit Handbook and for use with components contained in the Kit only. QIAGEN grants no license under any of its intellectual property to use or incorporate the enclosed components of this Kit with any components not included within this Kit except as described in the artus VZV LC PCR Kit Handbook and additional protocols available at <u>www.giagen.com</u>.
- 2. Other than expressly stated licenses, QIAGEN makes no warranty that this Kit and/or its use(s) do not infringe the rights of third-parties.
- 3. This Kit and its components are licensed for one-time use and may not be reused, refurbished, or resold.
- 4. QIAGEN specifically disclaims any other licenses, expressed or implied other than those expressly stated.
- 5. The purchaser and user of the Kit agree not to take or permit anyone else to take any steps that could lead to or facilitate any acts prohibited above. QIAGEN may enforce the prohibitions of this Limited License Agreement in any Court, and shall recover all its investigative and Court costs, including attorney fees, in any action to enforce this Limited License Agreement or any of its intellectual property rights relating to the Kit and/or its components.

For updated license terms, see <u>www.qiagen.com</u> .

© 2007–11 QIAGEN, all rights reserved.

#### www.qiagen.com

Australia = Orders 1-800-243-800 = Fax 03-9840-9888 = Technical 1-800-243-066 Austria = Orders 0800-28-10-10 = Fax 0800-28-10-19 = Technical 0800-28-10-11 Belgium = Orders 0800-79612 = Fax 0800-79611 = Technical 0800-79556 Brazil = Orders 0800-557779 = Fax 55-11-5079-4001 = Technical 0800-557779 Canada = Orders 800-572-9613 = Fax 800-713-5951 = Technical 800-DNA-PREP (800-362-7737) China = Orders 86-21-3865-3865 = Fax 86-21-3865-3965 = Technical 800-988-0325 Denmark = Orders 80-885945 = Fax 80-885944 = Technical 80-885942 Finland = Orders 0800-914416 = Fax 0800-914415 = Technical 0800-914413 France = Orders 01-60-920-926 = Fax 01-60-920-925 = Technical 01-60-920-930 = Offers 01-60-920-928 Germany = Orders 02103-29-12000 = Fax 02103-29-22000 = Technical 02103-29-12400 Hong Kong = Orders 800 933 965 = Fax 800 930 439 = Technical 800 930 425 Ireland = Orders 1800 555 049 = Fax 1800 555 048 = Technical 1800 555 061 Italy = Orders 800-789-544 = Fax 02-334304-826 = Technical 800-787980 Japan = Telephone 03-6890-7300 = Fax 03-5547-0818 = Technical 03-6890-7300 Korea (South) = Orders 080-000-7146 = Fax 02-2626-5703 = Technical 080-000-7145 Luxembourg = Orders 8002-2076 = Fax 8002-2073 = Technical 8002-2067 Mexico = Orders 01-800-7742-639 = Fax 01-800-1122-330 = Technical 01-800-7742-436 The Netherlands = Orders 0800-0229592 = Fax 0800-0229593 = Technical 0800-0229602 Norway = Orders 800-18859 = Fax 800-18817 = Technical 800-18712 Singapore = Orders 1800-742-4362 = Fax 65-6854-8184 = Technical 1800-742-4368 Spain = Orders 91-630-7050 = Fax 91-630-5145 = Technical 91-630-7050 Sweden = Orders 020-790282 = Fax 020-790582 = Technical 020-798328 Switzerland = Orders 055-254-22-11 = Fax 055-254-22-13 = Technical 055-254-22-12 UK = Orders 01293-422-911 = Fax 01293-422-922 = Technical 01293-422-999

1068427 04/2011

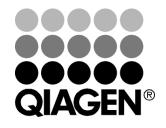

## Sample & Assay Technologies